## XFLIR®

## Quick Mobile Guide

#### **Android**

Tap **Connect**. You will be prompted to change the NVR password.

Enter a new 6 character password and tap **OK**. This password will be used to log on to your system from now on.

The app opens in Live View and streams video from all connected cameras.

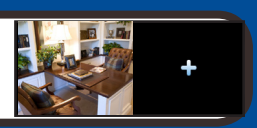

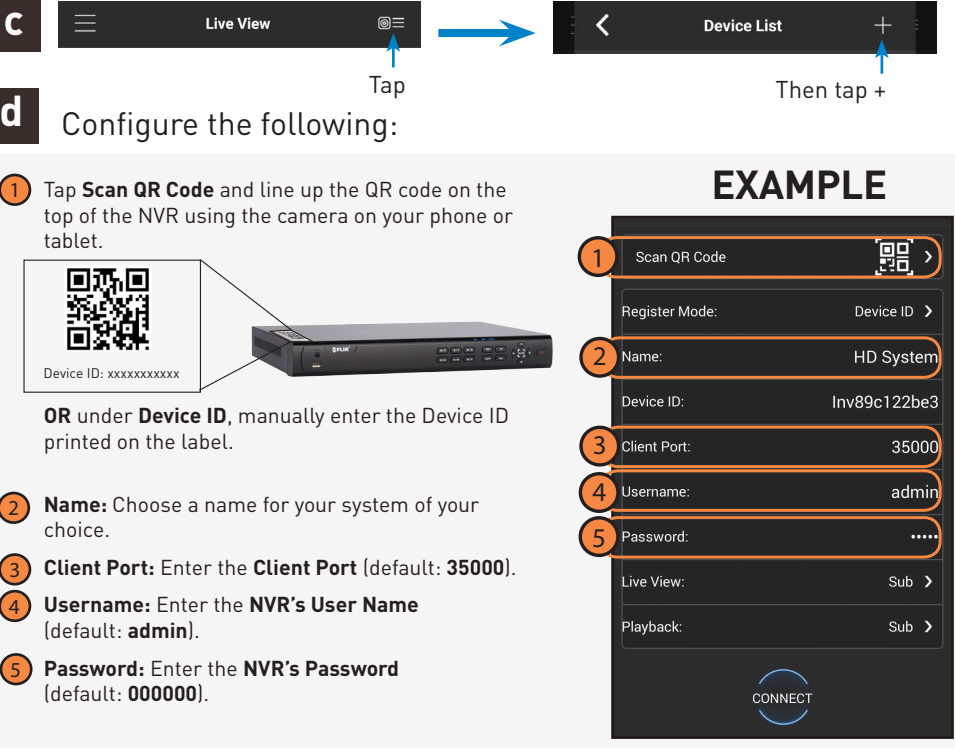

#### DNR400 Series

Install the free **FLIR Cloud™** app from the Google Play Store. Tap the **FLIR Cloud™** icon to open the

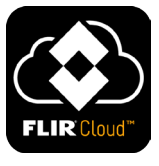

**Congratulations!** You can now view video from your cameras on your smartphone or tablet.

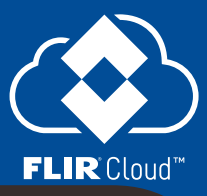

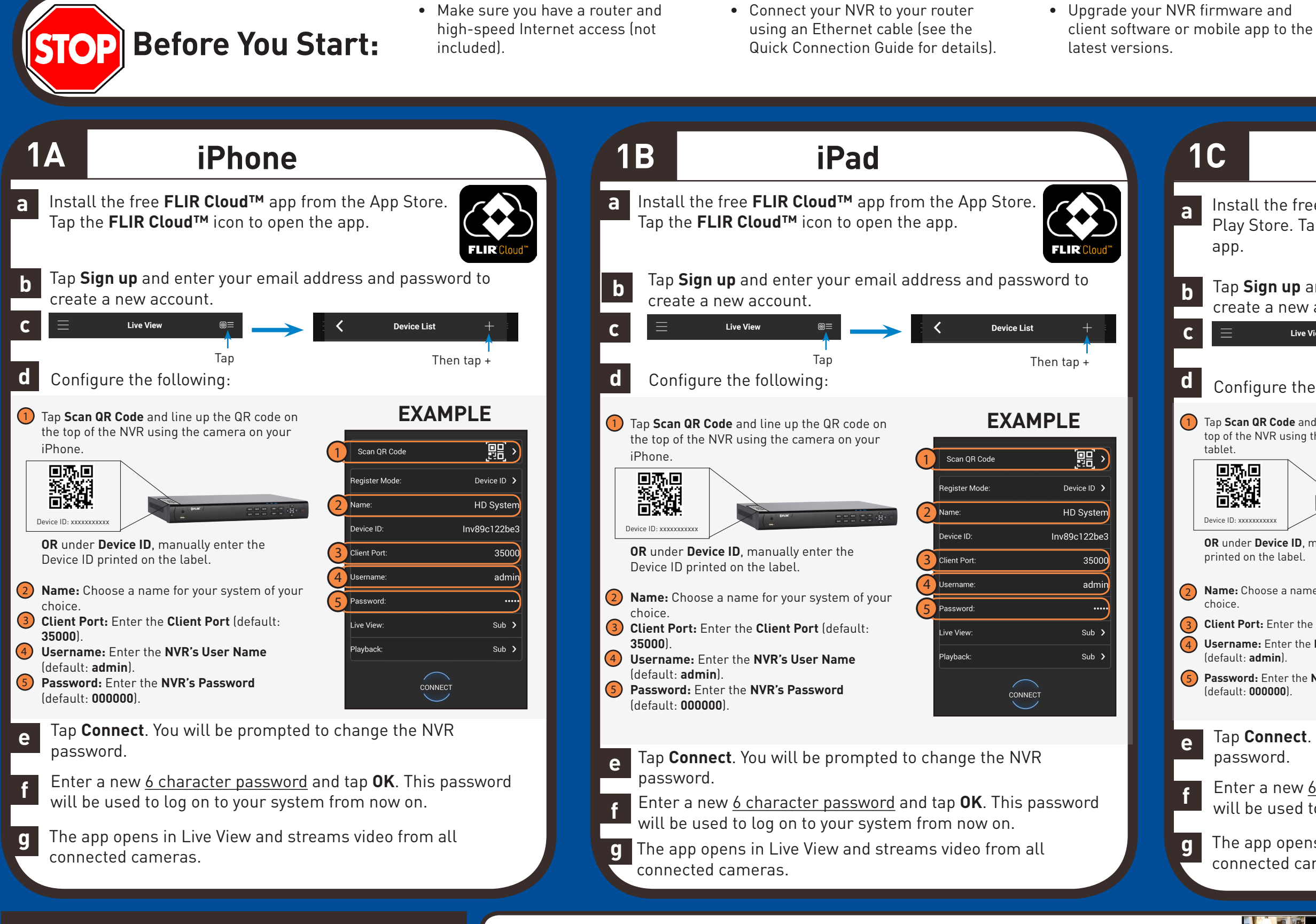

• Please note that an upload speed of 2 Mbps is required for remote video streaming (3 Mbps and above recommended). Up to 3 devices may connect to the system at the same time.

Tap **Sign up** and enter your email address and password to create a new account.

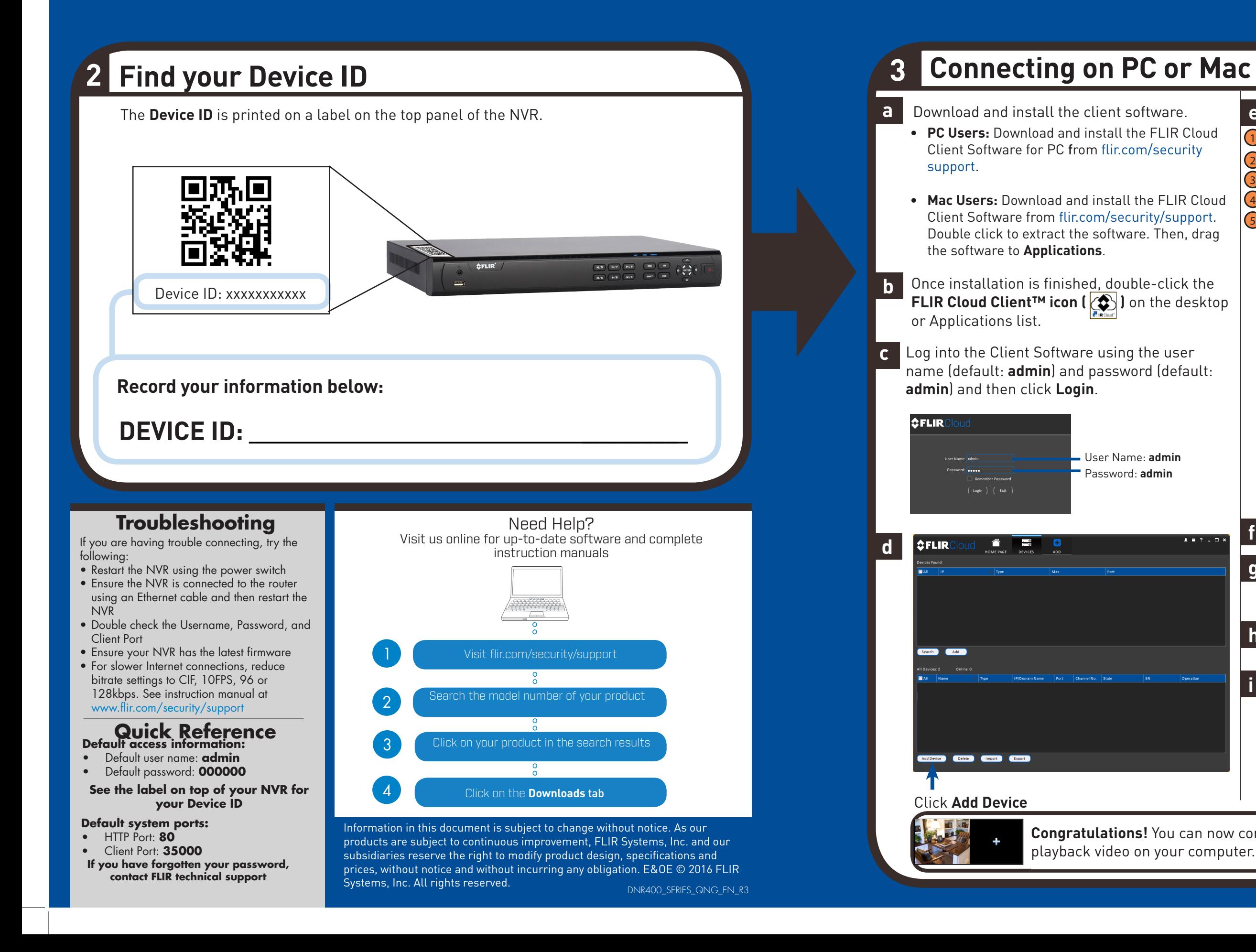

# FLIR

### Quick PC/MAC Guide

**Congratulations!** You can now connect over the Internet to view and playback video on your computer.

**NOTE:** PC/Mac setup is not required to connect on a smartphone or tablet. See reverse for smartphone/ tablet setup.

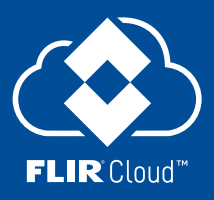

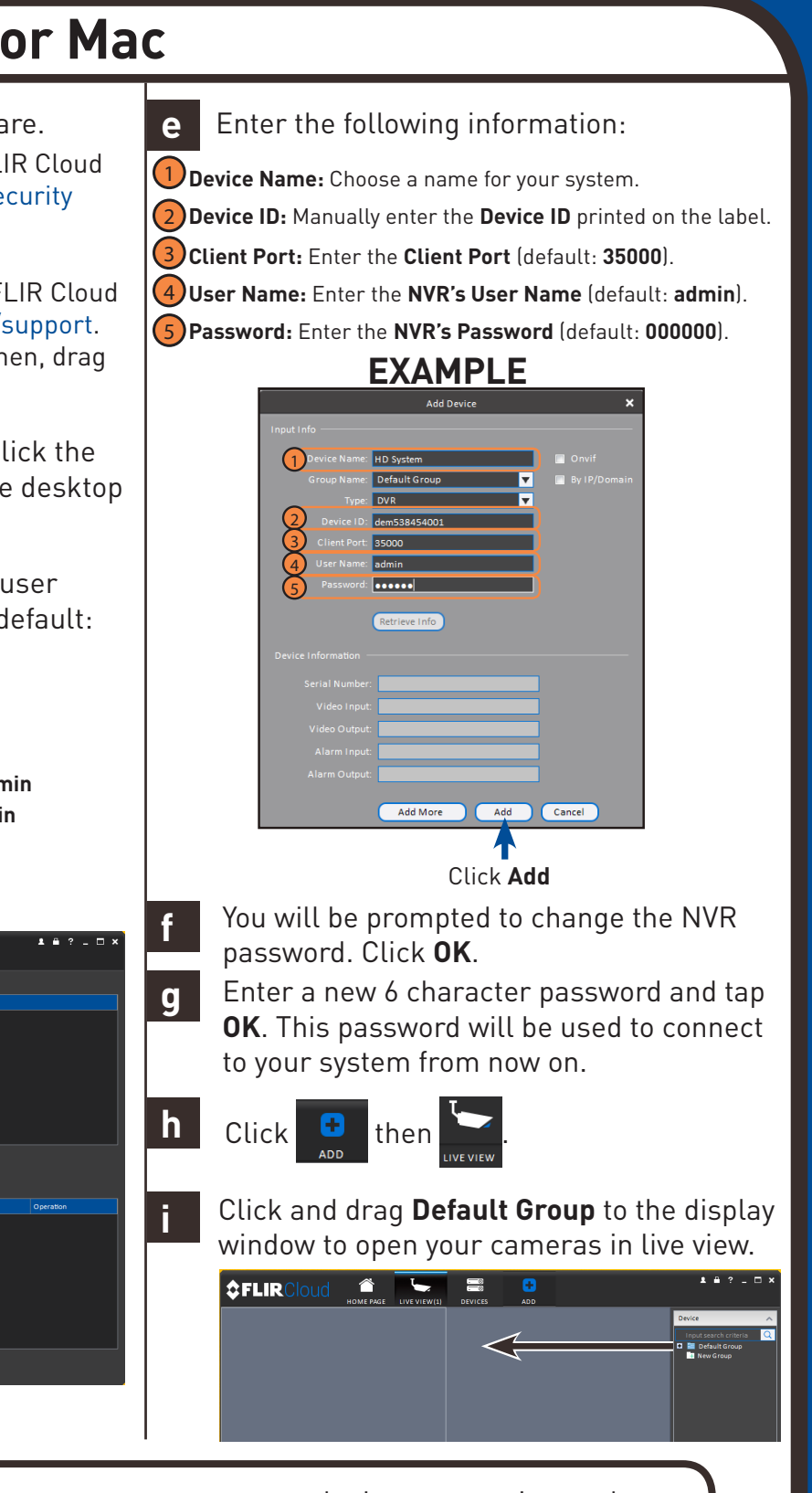